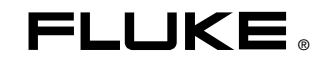

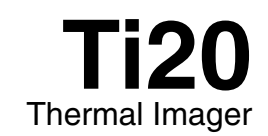

**Getting Started Guide**

PN 2492168 December 2005 © 2005 Fluke Corporation, All rights reserved. Printed in USA All product names are trademarks of their respective companies.

### **LIMITED WARRANTY AND LIMITATION OF LIABILITY**

Each Fluke product is warranted to be free from defects in material and workmanship under normal use and service. The warranty period is one year and begins on the date of shipment. Parts, product repairs, and services are warranted for 90 days. This warranty extends only to the original buyer or end-user customer of a Fluke authorized reseller, and does not apply to fuses, disposable batteries, or to any product which, in Fluke's opinion, has been misused, altered, neglected, contaminated, or damaged by accident or abnormal conditions of operation or handling. Fluke warrants that software will operate substantially in accordance with its functional specifications for 90 days and that it has been properly recorded on non-defective media. Fluke does not warrant that software will be error free or operate without interruption.

Fluke authorized resellers shall extend this warranty on new and unused products to end-user customers only but have no authority to extend a greater or different warranty on behalf of Fluke. Warranty support is available only if product is purchased through a Fluke authorized sales outlet or Buyer has paid the applicable international price. Fluke reserves the right to invoice Buyer for importation costs of repair/replacement parts when product purchased in one country is submitted for repair in another country.

Fluke's warranty obligation is limited, at Fluke's option, to refund of the purchase price, free of charge repair, or replacement of a defective product which is returned to a Fluke authorized service center within the warranty period.

To obtain warranty service, contact your nearest Fluke authorized service center to obtain return authorization information, then send the product to that service center, with a description of the difficulty, postage and insurance prepaid (FOB Destination). Fluke assumes no risk for damage in transit. Following warranty repair, the product will be returned to Buyer, transportation prepaid (FOB Destination). If Fluke determines that failure was caused by neglect, misuse, contamination, alteration, accident, or abnormal condition of operation or handling, including overvoltage failures caused by use outside the product's specified rating, or normal wear and tear of mechanical components, Fluke will provide an estimate of repair costs and obtain authorization before commencing the work. Following repair, the product will be returned to the Buyer transportation prepaid and the Buyer will be billed for the repair and return transportation charges (FOB Shipping Point).

THIS WARRANTY IS BUYER'S SOLE AND EXCLUSIVE REMEDY AND IS IN LIEU OF ALL OTHER WARRANTIES, EXPRESS OR IMPLIED, INCLUDING BUT NOT LIMITED TO ANY IMPLIED WARRANTY OF MERCHANTABILITY OR FITNESS FOR A PARTICULAR PURPOSE. FLUKE SHALL NOT BE LIABLE FOR ANY SPECIAL, INDIRECT, INCIDENTAL, OR CONSEQUENTIAL DAMAGES OR LOSSES, INCLUDING LOSS OF DATA, ARISING FROM ANY CAUSE OR THEORY.

Since some countries or states do not allow limitation of the term of an implied warranty, or exclusion or limitation of incidental or consequential damages, the limitations and exclusions of this warranty may not apply to every buyer. If any provision of this Warranty is held invalid or unenforceable by a court or other decision-maker of competent jurisdiction, such holding will not affect the validity or enforceability of any other provision.

> Fluke Corporation  $P \cap R$ ox 9090 Everett, WA 98206-9090 U.S.A.

Fluke Europe B.V. P.O. Box 1186 5602 BD Eindhoven The Netherlands

11/99

# *Getting Started*

### *Introduction*

This Getting Started Manual provides basic warranty andsafety information for the Ti20 Thermal Imager. It also provides installation instructions for InsideIR, the thermal image analysis software. Refer to the Ti20 Users Manual for complete operating instructions for the Imager and to the InsideIR Users Manual for software usage information.

Both manuals are provided on the Product Manuals CD-ROM (PN 2492146) that ships with the Imager. If the CD-ROM does not start automatically, double-click launch.exe on the CD-ROM.

If the CD-ROM is damaged or you are unable for any reason to access product documentation on the CD-ROM, call Fluke at +1-425-446-5500 or visit www.fluke.com to obtain product information.

## *Contacting Fluke*

To contact Fluke, call:

1-888-993-5853 in USA 1-800-363-5853 in Canada +31-402-675-200 in Europe +81-3-3434-0181 in Japan +65-738-5655 in Singapore +1-425-446-5500 from anywhere in the world

Or, visit Fluke's Web site a[t www.fluke.com](http://www.fluke.com)

To register your product, visi[t register.fluke.com](http://register.fluke.com)

# *Safety Information*

Use the Imager only as specified in this manual. See Table 1 for a list of symbols used on the Imager and in this manual.

A  $\triangle$  Warning identifies hazardous conditions and actions that could cause bodily harm or death.

A **Caution** identifies conditions and actions that could damage the Imager or cause permanent loss of data.

# W **Warning**

- **•**  $\hat{A}$  To avoid eye damage, do not point laser directly at eye or indirectly off reflective surfaces.
- • **Use of controls or adjustments or performance or procedures other than those specified herein may result in hazardous laser radiation exposure.**
- • **To avoid a burn hazard, remember that highly reflective objects will result in lower than actual temperature measurements. See Emissivity information later in this manual for more information.**
- • **Do not use in a manner not specified in this manual or the protection provided by the equipment may be impaired.**

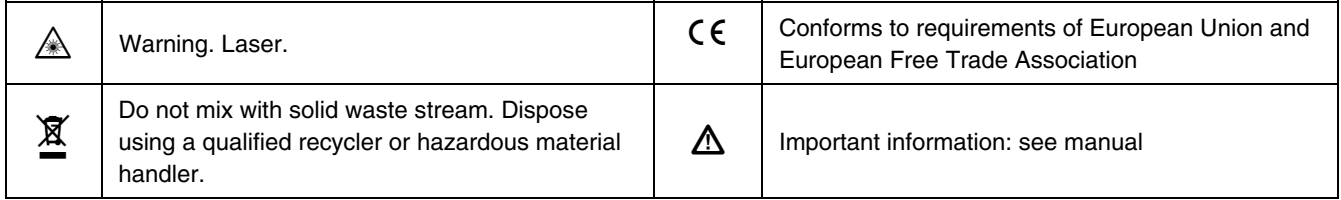

#### **Table 1. Symbols**

# *Required Components*

### *System Requirements*

- Microsoft Windows 2000 or Windows XP
- Version of Internet Explorer 5.01 or greater required to use Microsoft .Net Framework. You can download the latest version of Internet Explorer from the Microsoft web site.
- Microsoft .NET Framework 1.1 and Microsoft Visual runtime components 1.1 (included on the InsideIR 3.0 CD-ROM)

#### *Note*

*To install the software on Windows 2000 or Windows XP, you must log in with Administrator privileges.* 

### *Hardware Requirements*

- PC with a 1 GHz processor (faster recommended)
- 512 MB of RAM (or more depending on the number of thermal images stored on your computer)
- 500 MB of free hard disk space
- Super VGA monitor with the screen resolution set at 1024 x 768 or greater; small fonts setting; and true color (32 bits)
- CD-ROM drive
- USB port (USB 2.0 High-Speed recommended)
- Mouse or pointing device

## *Installing the Software*

Before installing the software, make sure you have the version of Internet Explorer 5.01 or later appropriate to the language/culture settings of the operating system installed on your computer.

#### *Note*

*Do NOT remove the CD until after you have successfully installed the software, rebooted the machine, and opened the application.*

- 1. Insert the CD into your CD-ROM drive.
- 2. A window appears that lists options on the CD. If the window does not automatically appear:
	- a. On the Windows taskbar, select Start, then Run.
	- b. Type d:\launch.exe (where d: is your CD drive letter).
- 3. Click the **Launch Software** button to start the installation program.
- 4. Follow the installation instructions that appear. After software installation is complete, the InsideIR  $\binom{n}{k}$  icon appears on your desktop.

After the installation is complete, please take a few minutes to complete your product registration. You can register quickly online [at http://register.fluke.com](http://register.fluke.com) (preferred) or you can print the form and fax it to the number provided on the form. Product registration is very important since it allows you to get free software updates and helps us provide you with the fastest and most efficient technical support.